### **Einstellungen**

**1. Halten Sie den [MANUAL]-Taster gedrückt und drücken Sie einen der Nummern-Taster, um die folgenden**  Parameter (wie in der Tabelle aufgeführt) zu veränd

Halten Sie den [MANUAL]-Taster weiterhin gedrückt.

### **System-Einstellungen**

**2. Drücken Sie zur Werteingabe einen der Nummern-Taster und lassen Sie dann den [MANUAL]-Taster los, um die Eingabe zu bestätigen.**

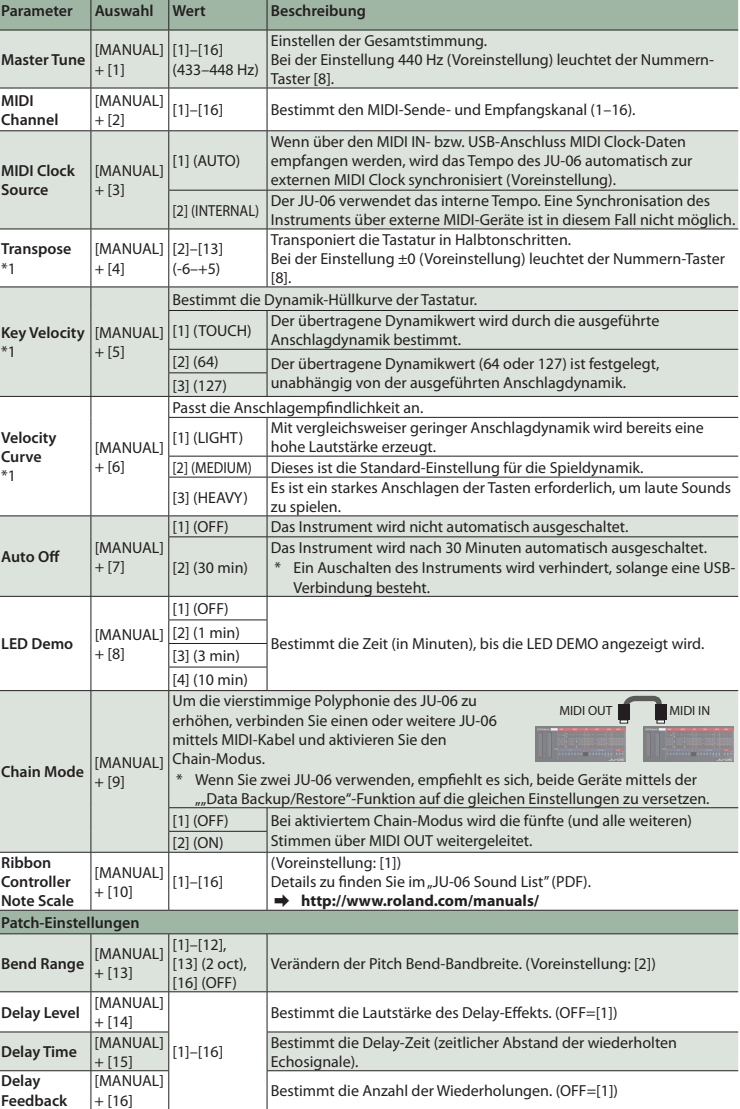

Klicken Sie bei "My Computer" mit der rechten Maustaste auf das "JU-06"-Symbol und wählen Sie "Eject" (Auswerfen).

\*1 Nur in Verbindung mit dem optional erhältlichen K-25m Keyboard-Controller möglich.

**Zurückübertragen der Daten (Restore) 1. Wie bei ["Erstellen einer Sicherheitskopie \(Backup\)"](#page-0-2) (Schritte 1–3) beschrieben, öffnen Sie am Rechner**  den Laufwerksordner "JU-06".

## <span id="page-0-1"></span>**Einleitung**

Deutsch Lesen Sie zuerst die Hinweise in den Abschnitten "SICHERHEITSHINWEISE" und "WICHTIGE HINWEISE" (im Informationsblatt "USING THE UNIT SAFELY").<br>Γενιμία το δεν βεναλικικικικικικικε της δεν βεναλικικικε της δεν βενα

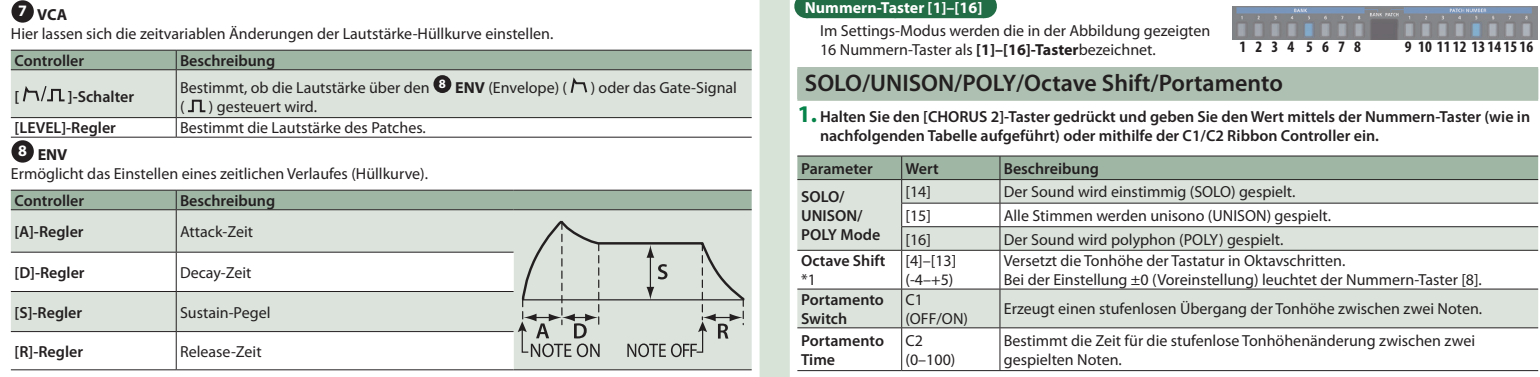

Das JU-06-Soundmodul kann in Verbindung mit dem K-25m Keyboard Controller (optionales Zubehör) verwendet werden. Der Sound wird über die eingebauten Lautsprecher ausgegeben. \* Der JU-06 kann entweder über Batterien oder über USB Bus Power mit Strom versorgt werden. Für den Batteriebetrieb verwenden Sie vier AA-Batterien. Achten Sie dabei auf die korrekte Polarität der Batterien. \* Wenn Sie das Instrument umdrehen, legen Sie dieses immer auf eine weiche, gepolsterte Fläche (z.B. Kissen), damit die Bedienelemente nicht beschädigt werden. Lassen Sie das In nicht fallen. \* **Wenn die Batteriespannung nachlässt, fängt die LED oberhalb des Ribbon Controller C1 ( 2 ) an zu blinken.** Installieren Sie neue Batterier **Verwendung des JU-06 in Verbindung mit dem K-25m Keyboard Controller (optionales Zubehör)** & Weitere Details zur Installation finden Sie in der Bedienungsanleitung des K-25m. **TO 000 00 000 Spielen des JU-06 via MIDI oder USB** Der JU-06 lässt sich sowohl über MIDI als auch USB spielen. Siehe ["Anschließen an externes Equipment](#page-0-1)". **Anschließen an externes Equipment** \* Um Fehlfunktionen bzw. eventuellen Beschädigungen vorzubeugen, regeln Sie immer die Lautstärke auf n Sie alle Geräte ausgeschaltet, wenn Sie Kabelverbindungen vor **A B C D E F Roland G A** Micro USB ( $\leftarrow$ )-Anschluss Verwenden Sie ein USB 2.0-kompatibles USB-Kabel (A-microB Typ) für die Verbindung zu einem Rechner. Sie können dann über USB MIDI- bzw. Audiodaten übertragen. **Sie müssen auf dem verwendeten Rechner den USB-Treiber installieren, bevor Sie den JU-06 an den Rechner anschließen.** Den USB-Treiber können Sie von der nachfolgend aufgeführten Internetseite herunter laden. Details finden Sie im Dokument Readme.htm, welches sich innerhalb der Download-Datei befindet. & **http://www.roland.com/support/ B [VOLUME]-Regler** t i Saamland volgen.<br>Besamtlautstärke **C PHONES-Buchse** Zum Anschluss eines Stereokopfhörers. **D OUTPUT-Buchse** Zum Anschluss an ein Verstärkersystem bzw. einen Lautsprecher. **E INPUT-Buchse** Dieses ist eine Audio-Eingangsbuchse. Regelt die Lautstärke des Signals, MIDI OUT **MIDI IN** das über die OUTPUT-Buchse und die PHONES-Buchse ausgegeben wird.  $\bullet$  **MIDI-Anschlüsse** Sie können den JU-06 über ein externes MIDI-Gerät durch Anschluss eines il III III handelsüblichen MIDI-Kabels spielen. MIDI Keyboard JU-06 **Einschalten G [POWER]-Schalter** schaltet das Instrument ein bzw. aus. \* Stellen Sie sicher, dass **beim Einschalten zuerst der JU-06 und danach das Verstärkersystem eingeschaltet wird**. Eine falsche Ein- bzw. Ausschalt-Reihenfolge kann Fehlfunktionen bzw. Beschädigungen zur Folge haben. Achten Sie beim Ausschalten darauf, dass **zuerst die angeschlossenen Geräte und danach der JU-06 ausgeschaltet werden**. Das Instrument ist mit einem Schutzschaltkreis ausgestattet. Nach kurzer Zeit, in der der interne Schutzschaltkreis überbrückt wird, ist das Instrument spielbereit. \* Regeln Sie vor Ein- und Ausschalten immer die Lautstärke auf Minimum. Auch bei minimaler Lautstärke ist beim Ein- und Ausschalten ein leises Nebengeräusch hörbar. Dieses ist normal und keine Fehlfunktion.

**Abrufen der Werksvoreinstellungen (Factory Reset)**

Sie können die Einstellungen des JU-06 wie folgt auf die Werksvoreinstellungen zurück setzen. **1. Halten Sie den BANK [1] -Taster gedrückt und schalten Sie das Instrument ein.** Der [MANUAL]-Taster blinkt. Wenn Sie den Vorgang abbrechen möchten, schalten Sie das Instrument wieder aus. **2. Drücken Sie den [MANUAL]-Taster, um den Vorgang auszuführen.**

**3. Wenn alle Taster-Anzeigen blinken, schalten Sie den JU-06 aus und nach kurzer Zeit wieder ein.**

#### <span id="page-0-0"></span>**Data Backup/Restore**

<span id="page-0-2"></span>**Erstellen einer Sicherheitskopie (Backup) 1. Halten Sie den BANK [2] -Taster gedrückt und schalten Sie das Instrument ein. 2. Verbinden Sie den JU-06 und den Rechner mit einem USB-Kabel. 3. Öffnen Sie am Rechner den Laufwerksordner "JU-06".** Die Backup-Dateien befinden sich im "BACKUP"-Ordner des "JU-06"-Laufwerks. **4. Kopieren Sie die Backup-Dateien auf Ihren Rechner. 5. Nachdem der Kopiervorgang abgeschlossen wurde, melden Sie den USB-Datenträger ab und ziehen Sie das USB-Kabel ab.**

### **Windows 8/7**

- **Mac OS** Ziehen Sie das "JU-06"-Symbol auf den Papierkorb im Dock.
- **6. Schalten Sie den JU-06 aus.**
- 

- **2. Kopieren Sie die Backup-Dateien des JU-06 in den "RESTORE"-Ordner des Laufwerks "JU-06".**
- **3. Nachdem der Kopiervorgang abgeschlossen wurde, melden Sie den USB-Datenträger ab und drücken anschließend den [MANUAL]-Taster.**

**4. Nachdem alle LEDs aufgehört haben zu blinken, schalten Sie das Gerät aus.**

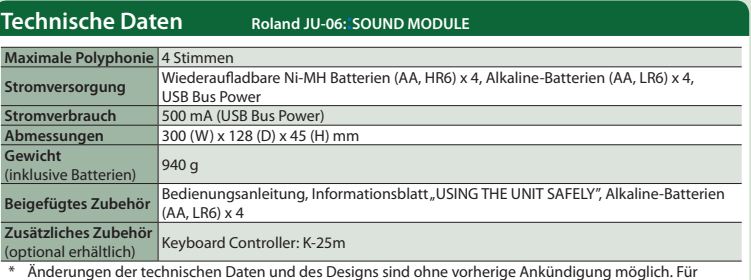

Druckfehler wird keine Haftung übernommen.

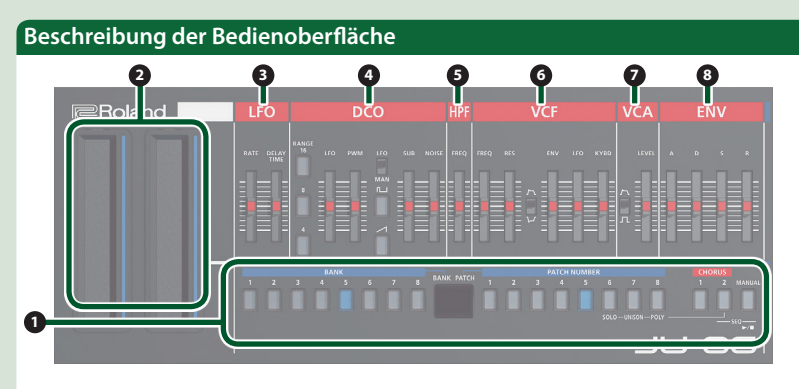

#### **1 Allgemeine Einstellungen** Hier wird der Sound (Patch/Bank) umgeschaltet. **Controller Beschreibung BANK [1]–[8]-Taster PATCH NUMBER [1]– [8]-Taster** was ist "Patch/Bank"? Es lassen sich bis zu 64 Einstellungs-Sets (8 Patches x 8 Bänke) speichern bzw. abrufen. **Umschalten der Bank/des Patches 1. Drücken Sie einen der BANK** [1]–[8]-Taster, um eine andere Bank ausz **2. Drücken Sie einen der PATCH NUMBER [1]–[8]-Taster, um eine anderes Patch**  auszuwäl Details zu den Sounds finden Sie im Dokument "JU-06 Sound List" (PDF).  $\rightarrow$  http://www.roland.com/ma **Speichern eines Patches** \* Sobald Sie ein Patch editiert haben, erscheint ein Punkt im Display. **1. Drücken Sie zur Auswahl des Ziel-Speicherplatzes einen der BANK [1]–[8]-Taster. 2. Halten Sie den gewünschten PATCH NUMBER [1]–[8]-Taster länger gedrückt. [CHORUS 1]-Taster [CHORUS 2]-Taster** Ein-/Ausschalten der Chorus-Effekte 1/2. **[MANUAL]-Taster** Ruft die aktuellen Einstellungen der Bedienregler ab und stellt den Sound ntsprechend ein. **2 Ribbon Controller (C1/C2)** Das Instrument verfügt über berührungsempfindliche Ribbon Controller. C1 (links) steuert den Pitch Bend-Effekt, C2 (rechts) steuert den Modulations-Effekt. \* Wenn weder ein K-25m Keyboard Controller angeschlossen ist noch eine Verbindung über USB oder MIDI besteht, lässt sich der C1 Controller zum Abspielen eines Preview-Sounds verwenden. **3** LFO Der LFO erzeugt eine zyklische Modulation des Sounds. **Controller Beschreibung [RATE]-Regler** Bestimmt die Modulationsgeschwindigkeit des LFO. **EDELAY TIMEI-Regler Bestimmt die Zeit von "Der Sound wird gespielt" bis "Der LFO hat seine maximale** Amplitude erreicht". **4** DCO In diesem Bereich können Sie die Wellenform auswählen, die den grundsätzlichen Klangcharakter des Sounds bestimmt, und die Tonhöhe einstellen. **Controller Beschreibung RANGE [16] [8] RANGE [16] [8]**<br>[4]-Taster Bestimmt die Oktavlage des Oszillators. **[LFO]-Regler** Bestimmt die Stärke der Tonhöhen-Modulation (PITCH -> Vibrato-Effekt). **[PWM]-Regler WEDFILTH AND FOR STRAIGHT AUF "MAN" (MANUAL) eingestellt ist:** Bestimmt die Pulsbreite Wenn der [LFO/MAN]-Schalter auf "LFO" eingestellt ist: Bestimmt die Modulations-Tiefe. **Was ist "Pulse Width (Bandbreite)"?** Mit der Pulse Width (Bandbreite) wird der obere Bereich der Rechteck-Wellenform eingestellt, prozentual zum gesamten Wellenform-Zyklus. Wenn die oberen und unteren Bandbreiten nicht gleich sind, wird die Wellenform als <asymmetrische

ulswelle> bezeichnet.<br>estimmt, ob die Pulsbreite einen festen Wert über den [PWM]-Regler (MAN) **[LFO/MAN]-Schalter** Bestimmt, ob die Pulsbreite einen festen Wert über den [PWM]-Regler (MAN) zugewiesen bekommt oder variabel über den **<sup>3</sup> LFO** (LFO) moduliert wird. **[ ]-Taster** Bestimmt die Wellenform, welche den grundsätzlichen Klangcharakter bestimmt. **[**  $\bigcup$  **]-Taster I I** (Rechteck/asymmetrische Pulswelle), **A** (Sägezahn) [SUB]-Regler Bestimmt die Lautstärke des Sub-Oszillators. **[SUB]-Regler** Bestimmt die Lautstärke des Sub-Oszillators. **lestimmt die Lautstärke des Rausch-Effekts 5 HPF** Ein High-Pass Filter lässt hohe Frequenzen passieren und beschneidet tiefe Frequenzen. **Controller Beschreibung [FREQ]-Regler** Bestimmt die Cutoff-Frequenz des High Pass-Filters. Die Frequenzen unterhalb der eingestellten Frequenz werden gefilte **G** VCF Ein Low Pass-Filter lässt tiefe Frequenzen passieren und beschneidet hohe Frequenzen. **Controller [FREQ]-Regler** <mark>ireibung</mark><br>nmt die Cutoff-Frequenz des Low Pass-Filters. Die Frequenzen oberhal der eingestellten Frequenz werden gefiltert und der Sound klingt entsprechend gedämpft. **Frequenzen im direkten Umfeld der**<br>**[RES]-Regler** Bestimmt den Grad der Überbetonung der Frequenzen im direkten Umfeld der Cutoff-Frequenz. Je höher der Wert, desto stärker ist der Resonanz-Effekt. **[ ]-Schalter** Bestimmt die Polarität (Richtung) des Envelope (Hüllkurve). **[ENV]-Regler** Bestimmt die Stärke, mit der der **<sup>8</sup> ENV** (Envelope) die Cutoff-Frequenz steuert. **[LFO]-Regler** Der **<sup>3</sup> LFO** steuert die Cutoff-Frequenz. **[KYBD]-Regler** Bestimmt die Einstellung der Filter-Frequenz abhängig von der gespielten Note (Key Follow). Wenn der Regler nach unten gezogen wird, erklingen höher gespielte Noten sprechend gedämpfter

# **Step Sequencer**

Der Step Sequencer ermöglicht die Eingabe von Noten für bis zu 16 Schritten (Steps) und das wiederholte Abspielen dieser Aufnahme.

- Die Anzahl der Steps lässt sich von 1 bis 16 einstellen. Bis zu 16 Patterns können gespeichert werden.
- **1. Drücken Sie die Taster [CHORUS 2] und [MANUAL] (SEQ) gleichzeitig, um den Step Sequencer-Modus aufzurufen.**
- Der [►/■]-Taster blinkt. \* Um den Step Sequencer-Modus zu beenden, drücken Sie erneut die Taster [CHORUS 2] und [MANUAL] (SEQ) gleichzeitig.

# **Step Taster [1]–[16]**

Im Step Sequencer-Modus werden die in der Abbildung gezeigten 16 Nummern-Taster als **[1]–[16] (Step-Taster)**

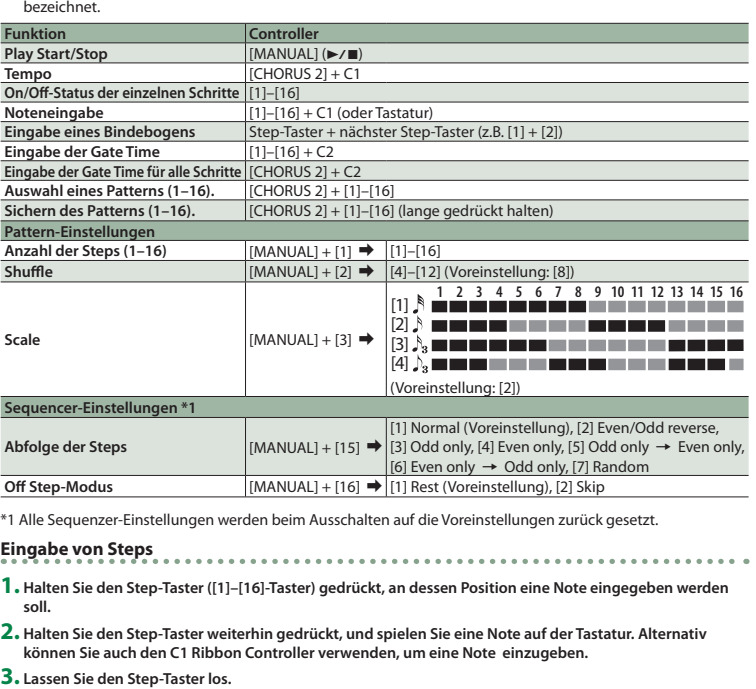

**4. Drücken Sie den [▶/■]-Taster, um die Wiedergabe zu starten.** 

\* Um die Note eines Steps zu löschen, schalten Sie den Step-Taster ([1]–[16]), der einen Notenwert enthält, aus, so dass die Anzeige erlischt.

# **1 2 3 4 5 6 7 8 9 10 11 12 13 14 15 16**